# Computer Graphics II - Blending

Kai Lawonn

- Blending in OpenGL is also commonly known as the technique to implement transparency within objects
- Transparency: objects not having a solid color, but a combination of colors from the object itself and any other object behind it with varying intensity
- A colored glass window is a transparent object; the glass has a color of its own, but the resulting color contains the colors of all the objects behind the glass as well
- Blending: blend several colors (of different objects) to a single color (Transparency allows to see through objects)

• Transparent objects can be completely transparent (l.) or partially transparent (r.)

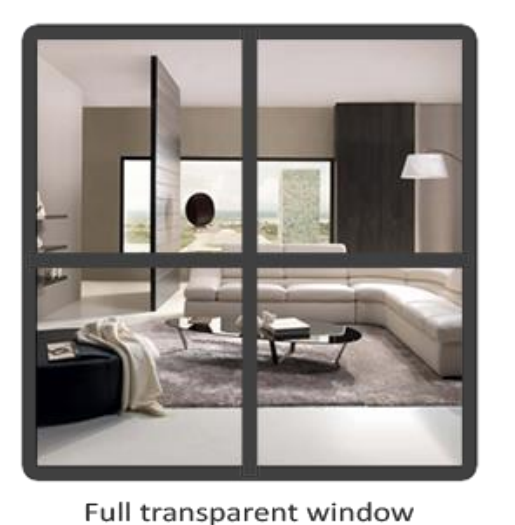

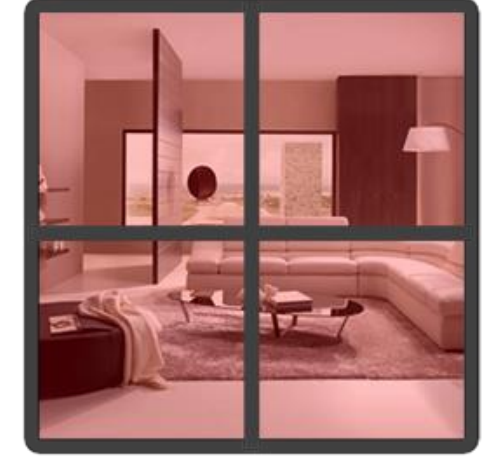

Partially transparent window

- Transparency of an object is defined by its color's alpha value (4th component of a color vector)
- Kept the 4th component at a value of 1.0 giving the object 0.0 transparency, while an alpha value of 0.0 would result in the object having complete transparency
- An alpha value of 0.5 tells the object's color consist of 50% of its own color and 50% of the colors behind the object

- The textures we have used so far all consisted of 3 color components: red, green and blue
- Some textures also have an embedded alpha channel
- This tells which parts of the texture have transparency and by how much

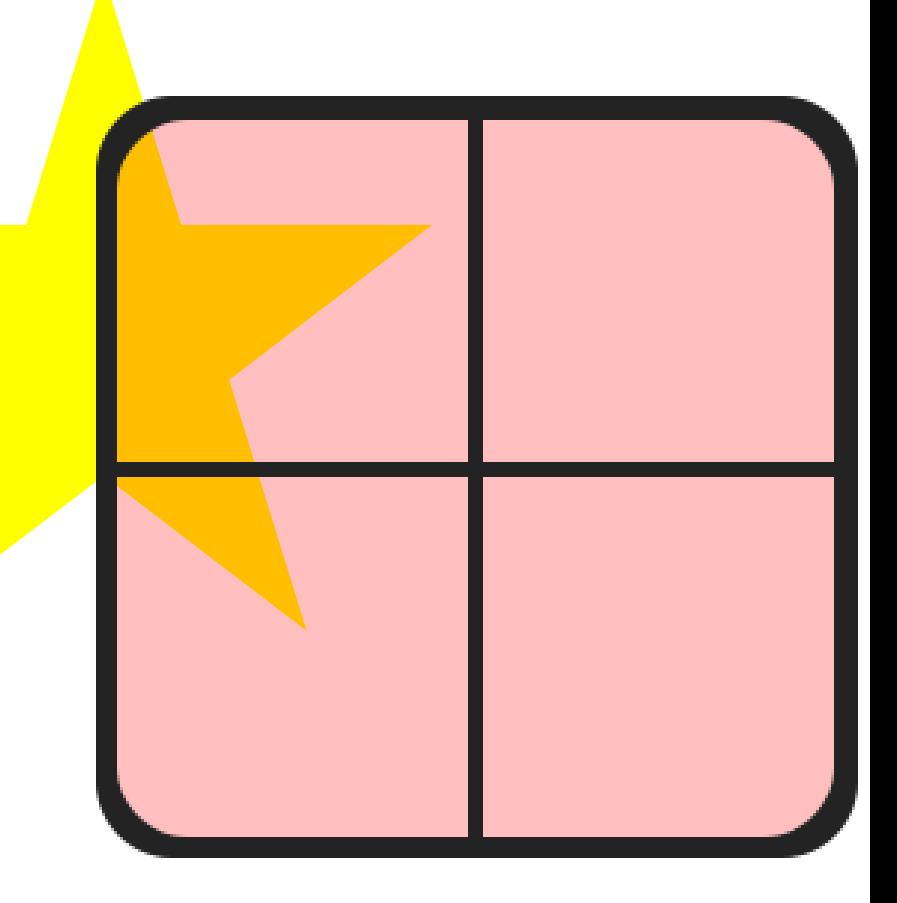

• For example, the following window texture has an alpha value of 0.25 at its glass part (it would normally be completely red, but since it has 75% transparency it largely shows the star in an orange color) and an alpha value of 0.0 at its corners

#### Discard (again)

- Some images have full transparent parts, e.g., a grass texture
- Generally, paste a grass texture onto a 2D quad and place that quad into the scene
- However, grass is not exactly shaped like a 2D square so you only want to display some parts of the grass texture and ignore the others

- Example: it is either is full opaque (alpha = 1.0) or it is fully transparent (alpha = 0.0)
- You can see that wherever there is no grass

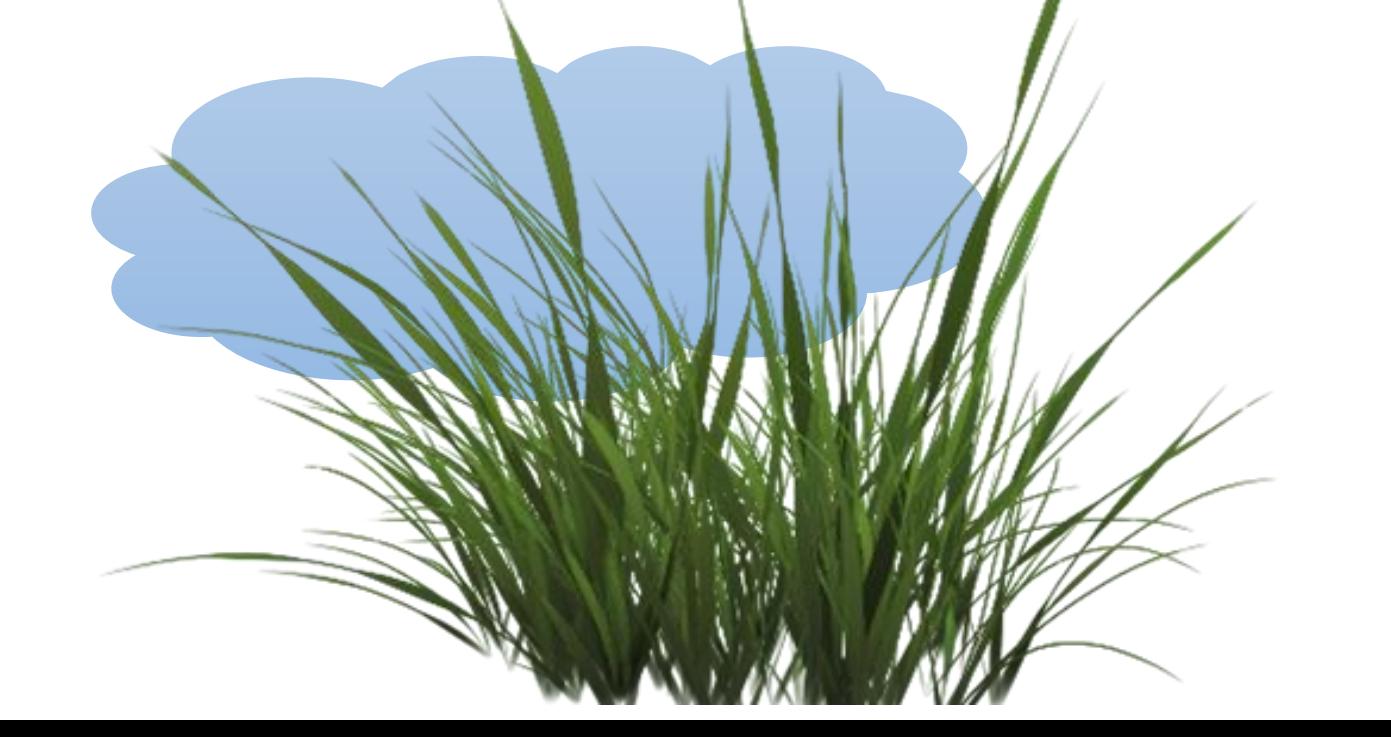

• Adding grass to the scene, we want to see the grass only  $\rightarrow$  discard fragments showing the transparent parts of the texture

#### Load Texture

- stb image automatically loads an image's alpha channel if it's available
- Need to tell OpenGL that the texture uses an alpha channel:

glTexImage2D(GL\_TEXTURE\_2D, 0, GL\_RGBA, width, height, 0, GL\_RGBA, GL\_UNSIGNED\_BYTE, data);

#### Shader

• Also make sure that you retrieve all 4 color components of the texture in the fragment shader, not just the RGB components:

```
#version 330 core
out vec4 FragColor;
in vec2 TexCoords;
uniform sampler2D texture1;
void main()
\{// FragColor = vec4(vec3(texture(texture1, TexCoords)), 1.0); 
    FragColor = texture(texture1, TexCoords);
}
```
#### Grass Leaves

- Add several of these leaves of grass throughout the basic scene (depth testing lecture)
- Create a small vector and add several glm::vec3 variables to represent the location of the grass leaves:

```
vector<glm::vec3> vegetation 
\{glm::vec3(-1.5f, 0.0f, -0.48f),
    glm::vec3( 1.5f, 0.0f, 0.51f),
    glm::vec3( 0.0f, 0.0f, 0.7f),
    glm::vec3(-0.3f, 0.0f, -2.3f),
    glm::vec3 (0.5f, 0.0f, -0.6f)
};
```
#### Grass Leaves

- Each grass object is rendered as a single quad with the grass texture
- Not a perfect 3D representation of grass, but it's efficient than actually loading complex models
- Trick: add several more rotated grass quads to get a better result
- Create another VAO, fill the VBO and add the grass leaves:

```
glBindVertexArray(transparentVAO);
glBindTexture(GL_TEXTURE_2D, transparentTexture);
for (unsigned int i = 0; i < vegetation.size(); i++)\{model = g1m::mat4(1.0f);model = g1m::translate(model, vegetation[i]);shader.setMat4("model", model);
   glDrawArrays(GL_TRIANGLES, 0, 6);
}
```
F5…

• … we see the background

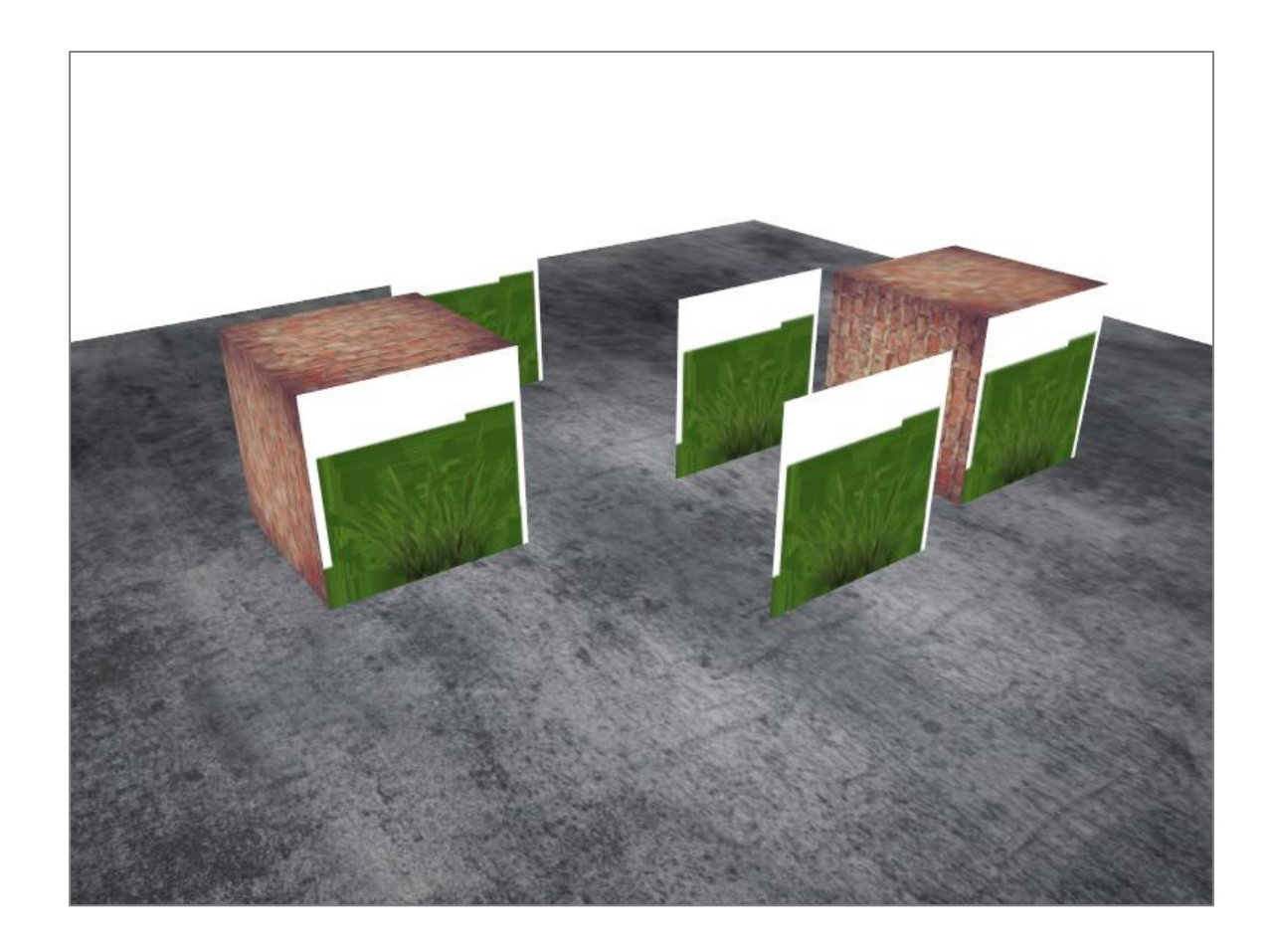

#### Grass Leaves

- OpenGL by default does not know what to do with alpha values
- Check in the fragment shader the alpha value, if it is below a certain threshold, discard the fragment:

```
void main()
{ 
    vec4 texColor = texture(texture1, TexCoords);
    if(textColor.a < 0.1)discard;
    FragColor = texColor;
}
```
F5…

• … looks good

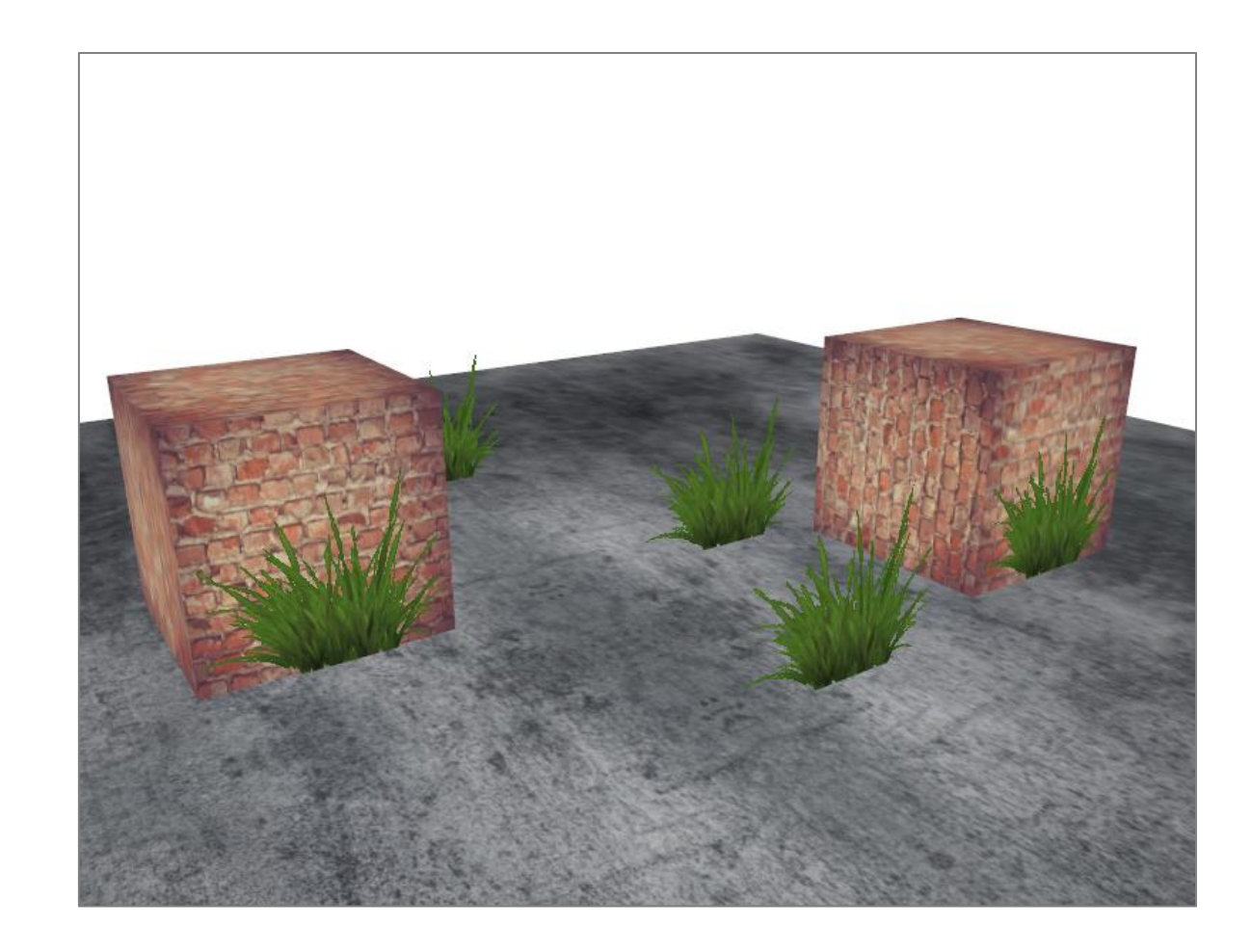

#### **Texture**

- **OpenGL interpolates the border values of the texture with the next repeated value of the texture (wrapping parameters: GL\_REPEAT)**
- **With transparent values, the top of the texture image gets its transparent value interpolated with the bottom border's solid color**
- **Result is a slightly semi-transparent colored border around the textured quad**
- **To prevent this, set the texture wrapping method to GL\_CLAMP\_TO\_EDGE whenever you use alpha textures**

#### **Rotation**

• Change the coordinates of the quad:

```
float transparentVertices[] = {
      -1.0f, 1.f, 0.0f, 0.0f, 0.0f,
      -1.0f, -1.f, 0.0f, 0.0f, 1.0f,
      1.0f, -1.f, 0.0f, 1.0f, 1.0f,
      -1.0f, 1.f, 0.0f, 0.0f, 0.0f,
      1.0f, -1.f, 0.0f, 1.0f, 1.0f,
      1.0f, 1.f, 0.0f, 1.0f, 0.0f
};
```
#### Rotation

#### • Rotate the quad:

}

```
const int numQuads = 10;
const float pi_approx = 3.14159;
for (unsigned int i = 0; i < vegetation.size(); i++){
   for (unsigned int j = 0; j < numQuads; j++)
   \{model = g1m::mat4(1.0f);model = glm::translate(model, glm::vec3(0, 0.5, 0));model = glm::translate(model, vegetation[i]);model = glm::rotate(model, float(j) / numQuads * pi_approx,glm::vec3(0, 1, 0));
       shader.setMat4("model", model);
       glDrawArrays(GL_TRIANGLES, 0, 6);
    }
```
F5…

• … and we get a better result

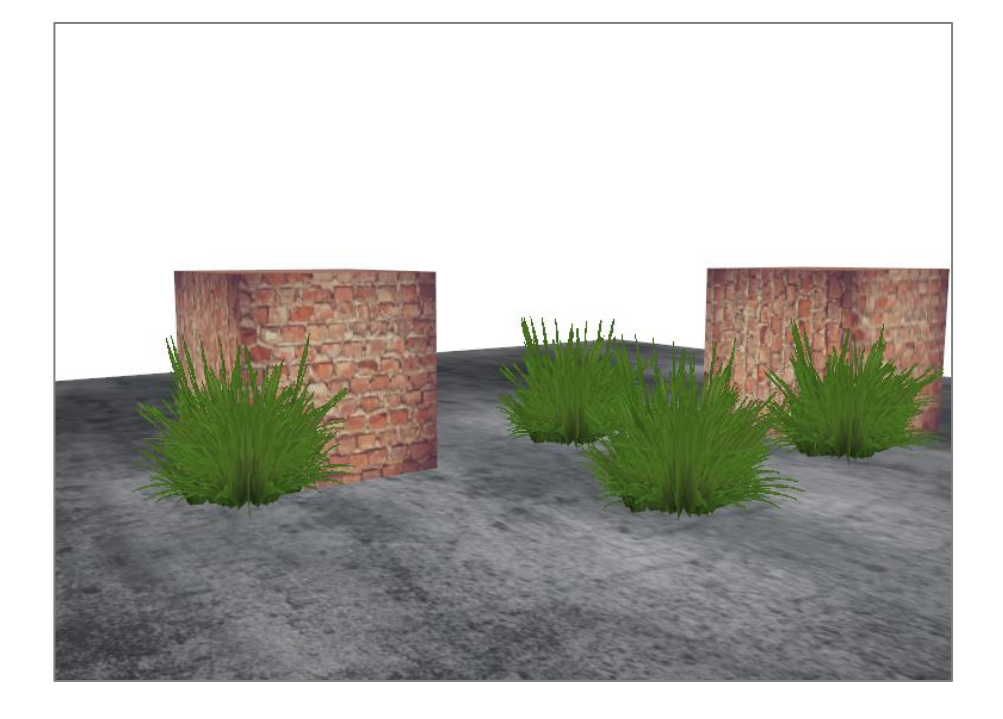

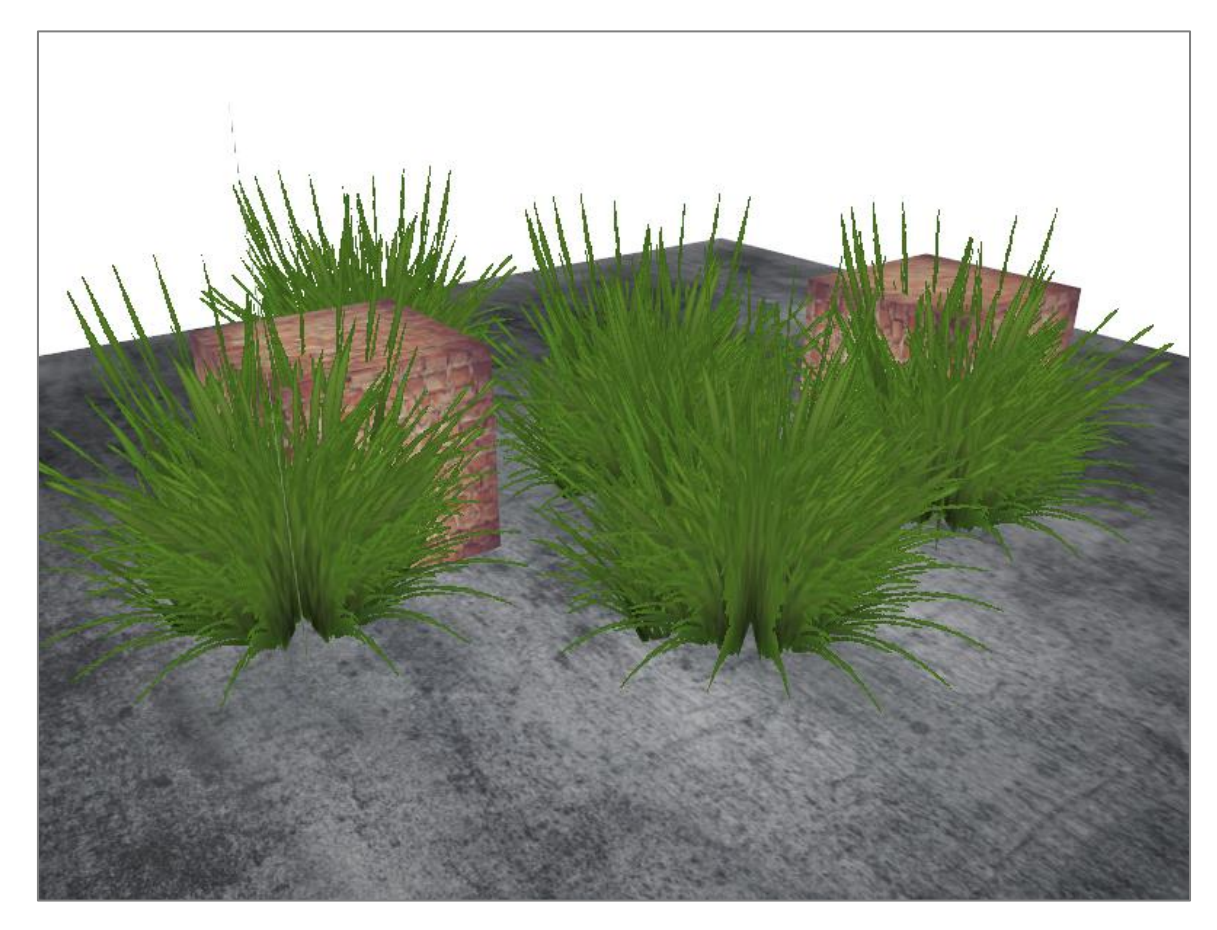

#### Blending

- Discarding does not give us the possibility to render semi-transparent images
- To render images with different levels of transparency we have to enable blending:

glEnable(GL\_BLEND);

- Need to tell OpenGL how it should actually blend
- Blending in OpenGL is done with the following equation:

 $\bar{C}_{result} = \bar{C}_{source} \cdot F_{source} + \bar{C}_{destination} \cdot F_{destination}$ 

- $\bar{C}_{source}$ : source color vector (originates from the texture)
- $\bar{C}_{destination}$ : destination color vector (currently stored in the color buffer)
- $\cdot$   $\bar{F}_{source}$ : source factor value (impact of the alpha value on the source color)
- $\cdot$   $\bar{F}_{destination}$ : destination factor value (impact of the alpha value on the destination color)

- After the fragment shader (and all tests have passed), this blend equation is applied on the fragment's color output with the currently stored color in the color buffer
- Source and destination colors will automatically be set by OpenGL, but the source and destination factor can be set to a value of our choosing

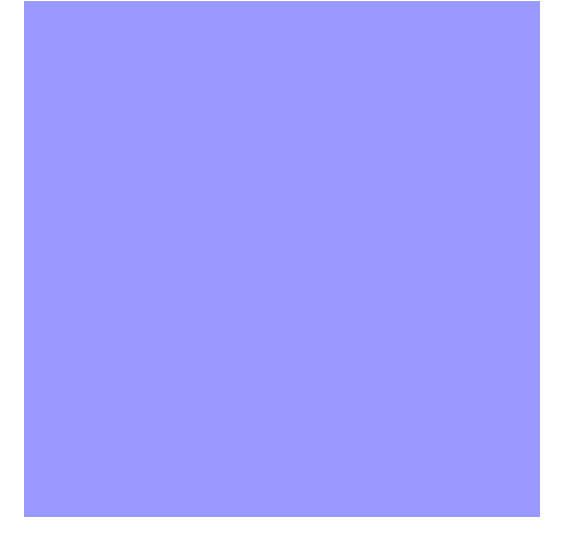

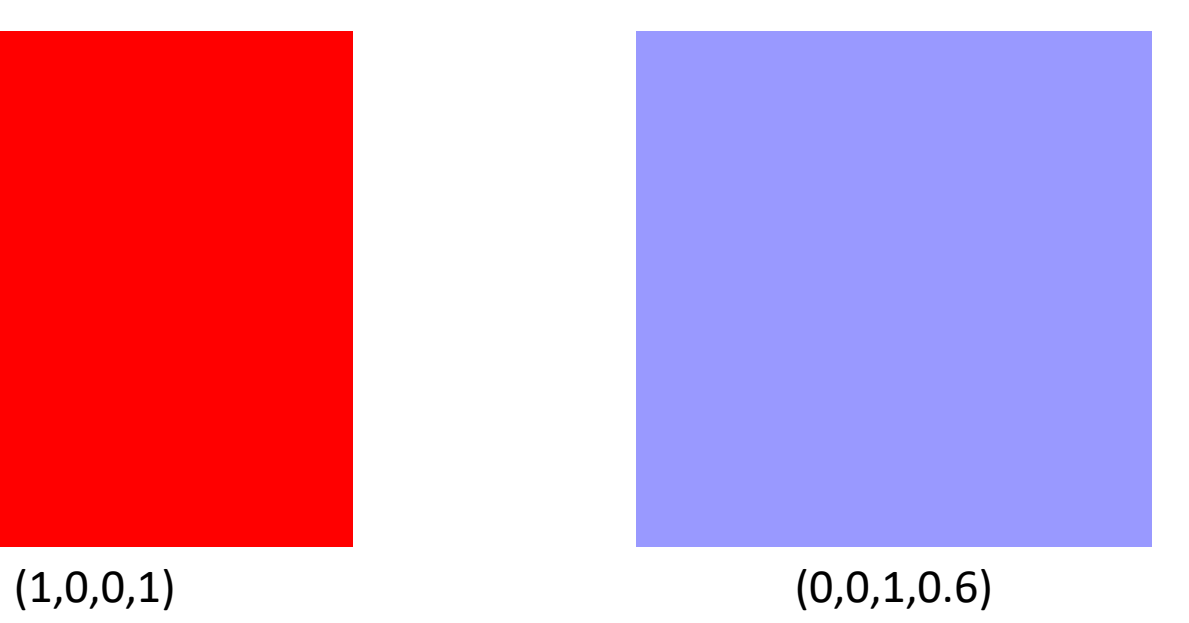

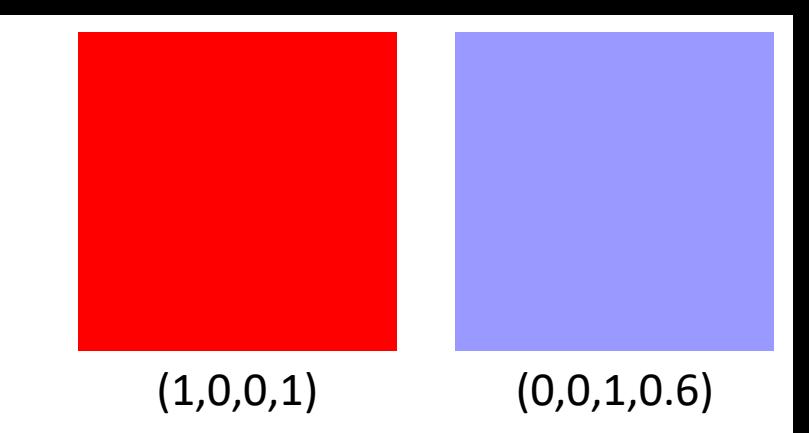

- Want to draw the semi-transparent blue square on top of the red square
- Red square = destination color ( $\rightarrow$  should be first in the color buffer)
- Now draw the blue square over the red square

• The question then arises: what do we set the factor values to and what is the final color?

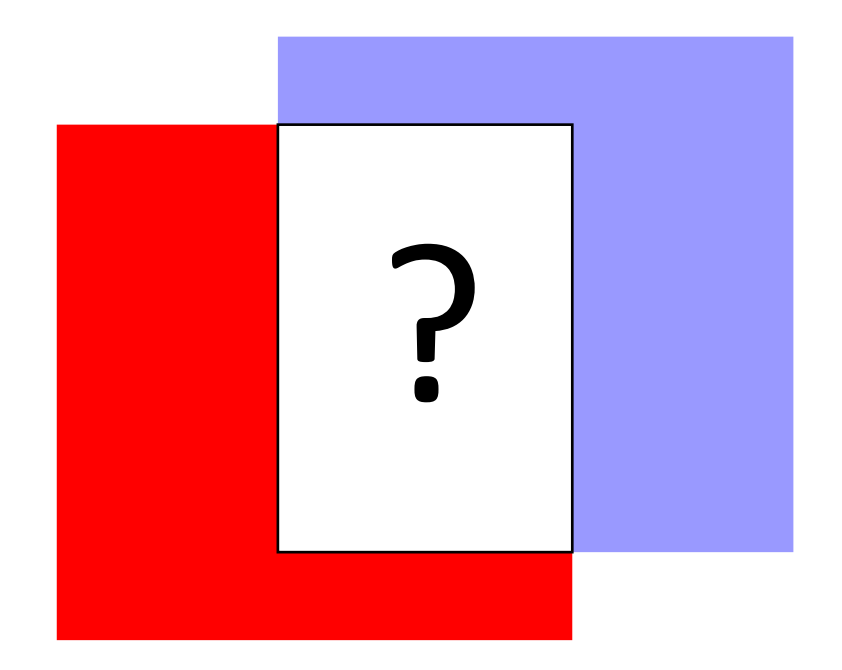

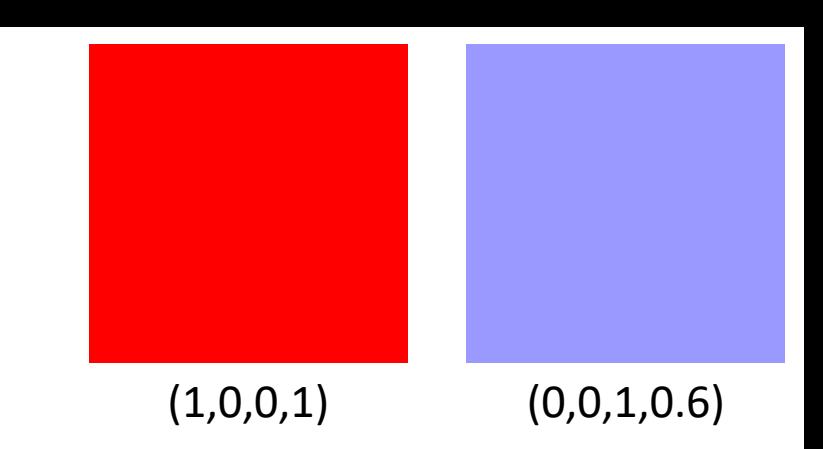

#### 27

#### Example

• Want to multiply the blue square with its alpha value:

$$
\bar{F}_{source} = 0.6
$$

• Destination square have a contribution equal to the remainder of the alpha value:

$$
\bar{F}_{destination} = 1 - 0.6 = 0.4
$$

• The equation thus becomes:

$$
\bar{C}_{result} = \begin{pmatrix} 0 \\ 0 \\ 1 \\ 0.6 \end{pmatrix} \cdot 0.6 + \begin{pmatrix} 1 \\ 0 \\ 0 \\ 1 \end{pmatrix} \cdot (1 - 0.6) = \begin{pmatrix} 0.4 \\ 0 \\ 0.6 \\ 0.76 \end{pmatrix}
$$

$$
\begin{array}{|c|} \hline \hline \hline \end{array}
$$

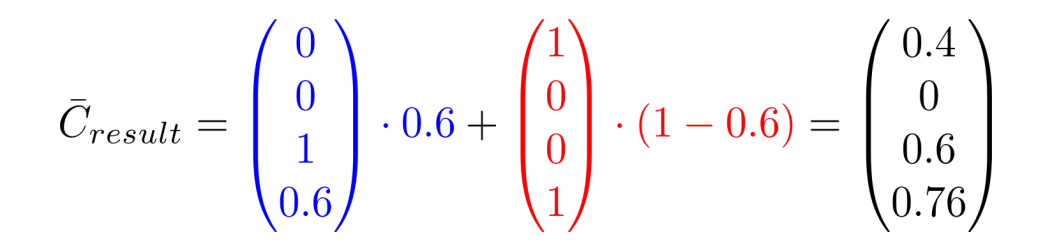

• Final color:

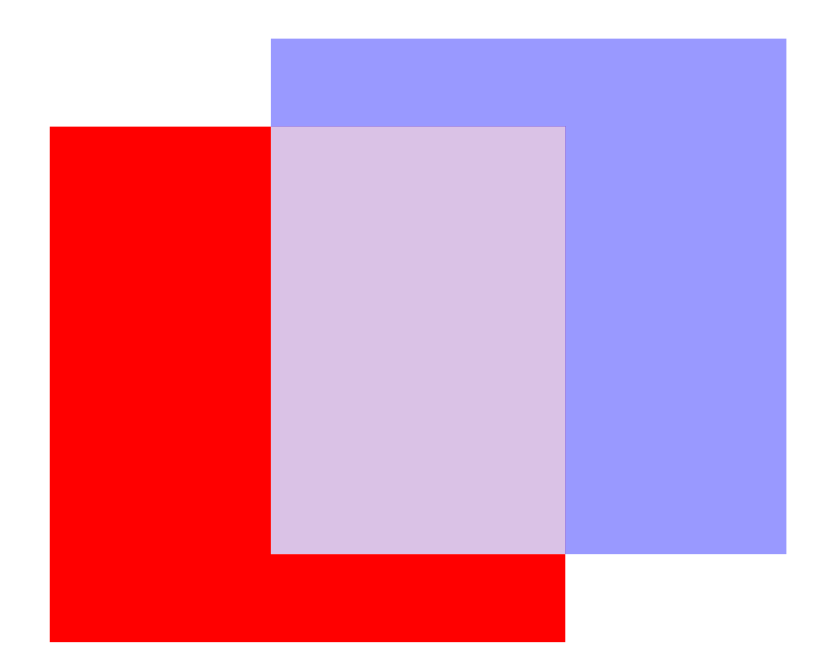

## glBlendFunc

- How do we tell OpenGL to use factors like these?
- There is a function for this called: glBlendFunc
- glBlendFunc(GLenum sfactor, GLenum dfactor):
	- expects two parameters that set the option for the source and destination factor
- OpenGL defined quite a few options
- It is also possible to set a constant color  $\bar{\mathcal{C}}_{const}$  with

glBlendColor(GLfloat red,GLfloat green,GLfloat blue,GLfloat alpha);

### glBlendFunc

Previous:

glBlendFunc(GL\_SRC\_ALPHA, GL\_ONE\_MINUS\_SRC\_ALPHA);

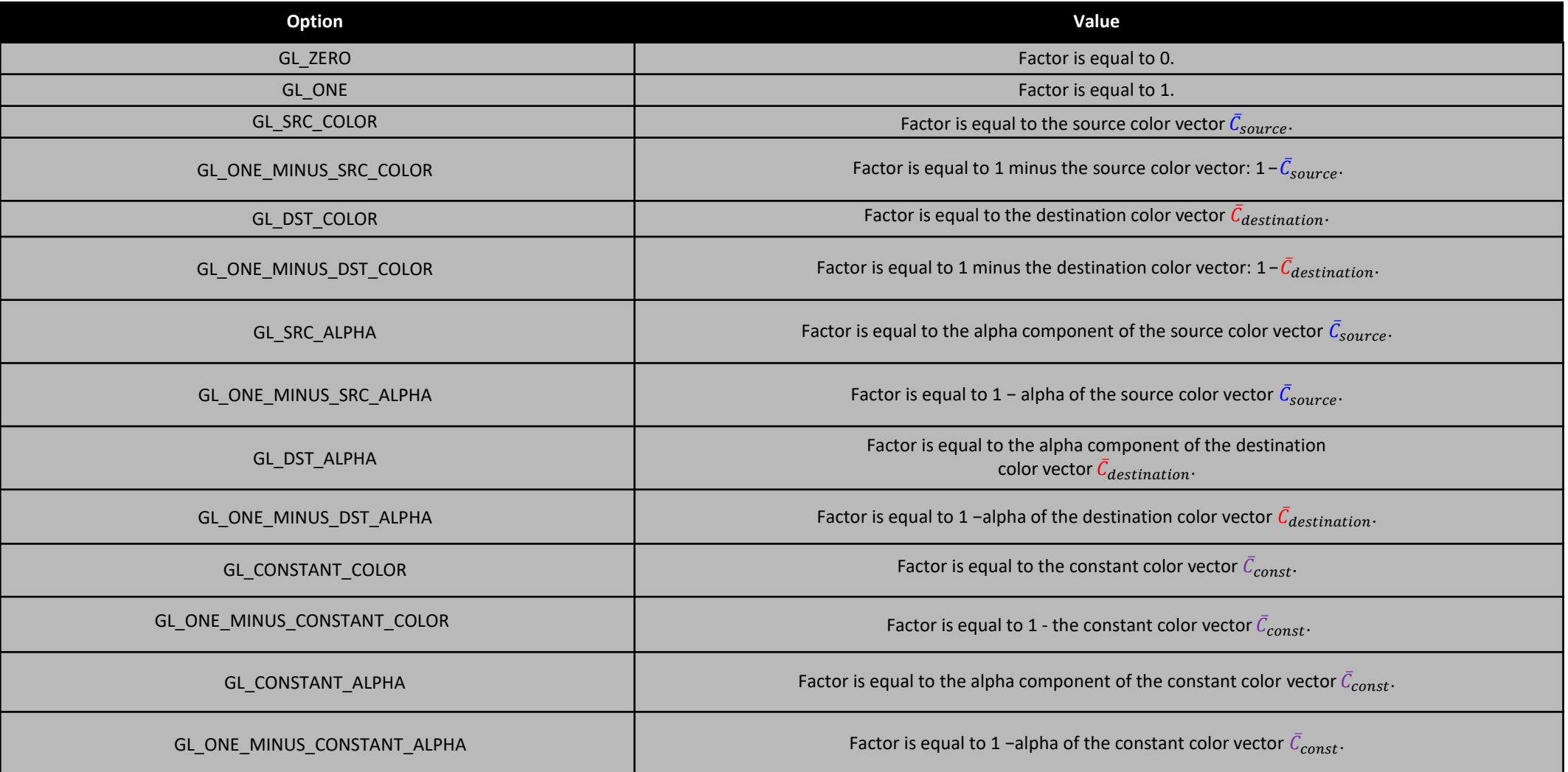

• It is also possible to set different options for the RGB and alpha channel individually using glBlendFuncSeparate:

glBlendFuncSeparate(GLenum srcRGB, GLenum dstRGB, GLenum srcAlpha, GLenum dstAlpha);

- srcRGB: Specifies how the red, green, and blue blending factors are computed (initially GL\_ONE)
- dstRGB: Specifies how the red, green, and blue destination blending factors are computed (initially GL\_ZERO)
- srcAlpha: Specified how the alpha source blending factor is computed (initially GL\_ONE)
- dstAlpha: Specified how the alpha destination blending factor is computed (initially GL\_ZERO)

• The calculations are:

glBlendFuncSeparate(GLenum srcRGB, GLenum dstRGB, GLenum srcAlpha, GLenum dstAlpha);

$$
\bar{C}_{result} = \bar{C}_{source} \cdot srcRGB + \bar{C}_{destination} \cdot dstRGB
$$

$$
\bar{A}_{result} = \bar{A}_{source} \cdot srcAlpha + \bar{A}_{destination} \cdot dstAlpha
$$

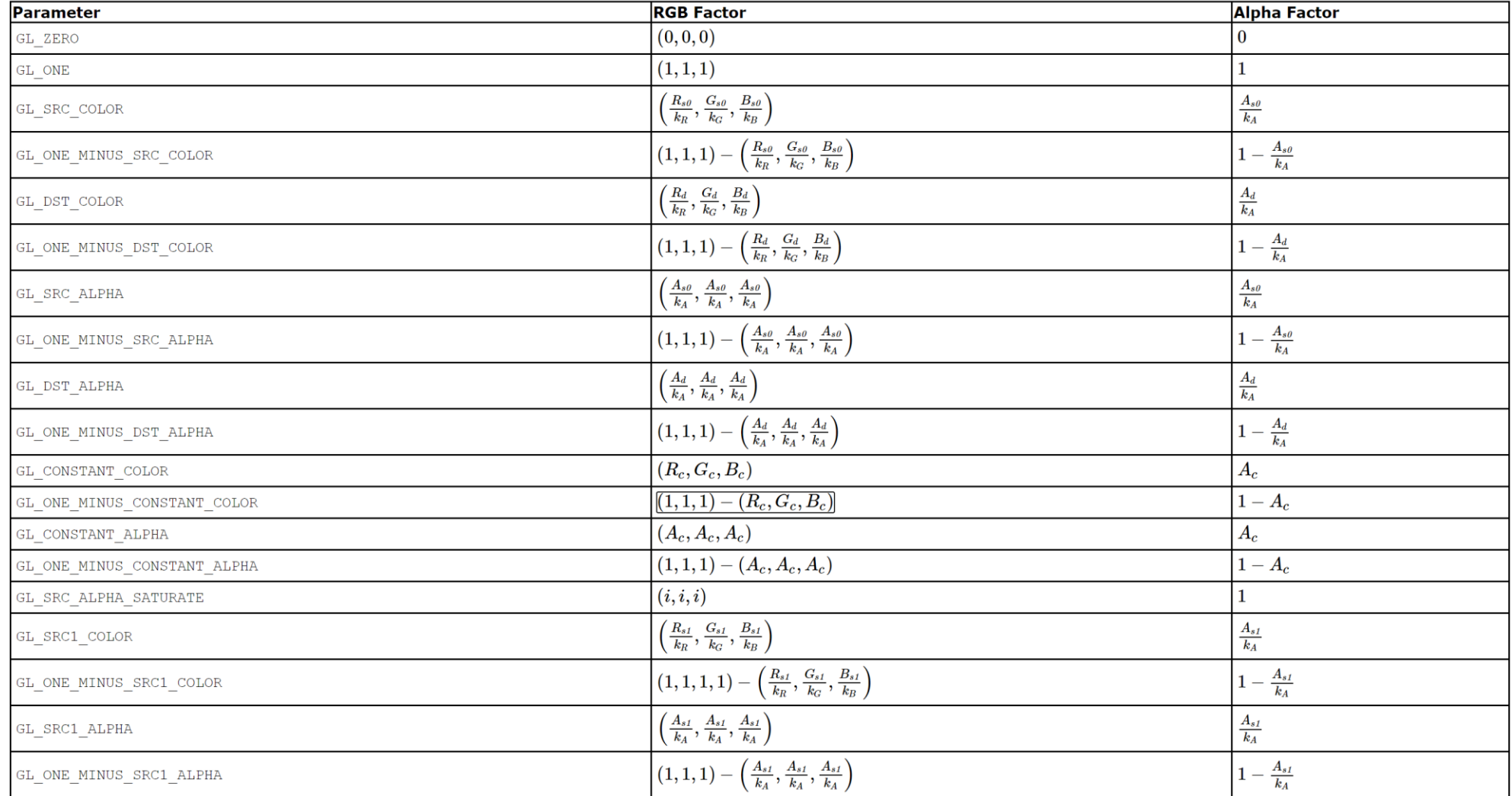

https://www.khronos.org/registry/OpenGL-Refpages/gl4/html/glBlendFuncSeparate.xhtml

• Example: this sets the RGB components as previously, but only lets the resulting alpha component be influenced by the source's alpha value

glBlendFuncSeparate(GL\_SRC\_ALPHA, GL\_ONE\_MINUS\_SRC\_ALPHA, GL\_ONE, GL\_ZERO);

$$
\bar{C}_{result} = \bar{C}_{source} \cdot \bar{A}_{source} + \bar{C}_{destination} \cdot (1 - \bar{A}_{source})
$$

$$
\bar{A}_{result} = \bar{A}_{source} \cdot 1 + \bar{A}_{destination} \cdot 0
$$

### glBlendEquation

- More flexibility by changing the operator between the source and destination part of the equation
- Right now, the source and destination components are added: more options

glBlendEquation(GLenum mode);

- GL\_FUNC\_ADD: the default:  $\bar{C}_{result} = {Src + Dst}$
- GL\_FUNC\_SUBTRACT:  $\bar{C}_{result} = \mathit{Src} \mathit{Dst}$
- GL\_FUNC\_REVERSE\_SUBTRACT:  $\bar{C}_{result} = Dst Src$
- GL\_MIN: component-wise:  $\bar{C}_{result} = \min(Src, Dst)$
- GL\_MAX:  $\bar{C}_{result} = \max(Src, Dst)$

#### Semi-Transparent Textures
- Now that we know how OpenGL works, we are adding several semitransparent windows
- Now, we are rendering the transparent window texture

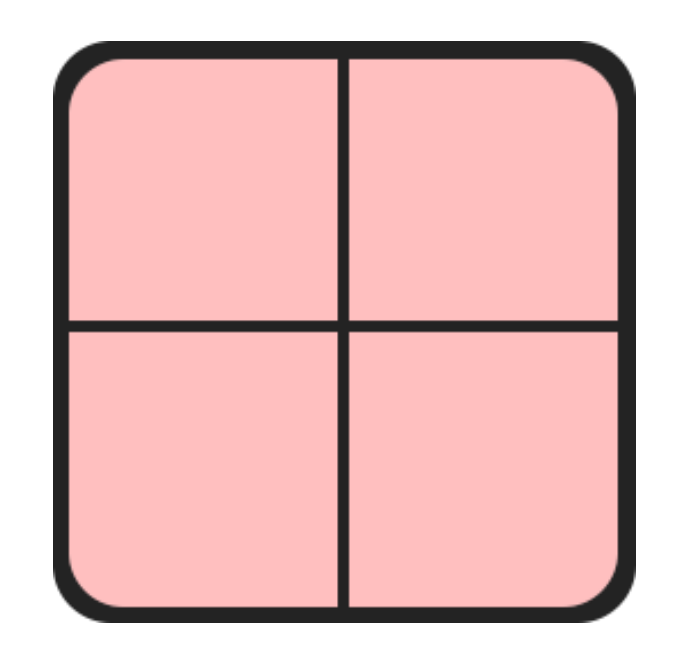

• First, during initialization we enable blending and set the appropriate blending function:

glEnable(GL\_BLEND); glBlendFunc(GL\_SRC\_ALPHA, GL\_ONE\_MINUS\_SRC\_ALPHA);

• Since we enabled blending there is no need to discard fragments so keep the original version:

```
#version 330 core
out vec4 FragColor;
in vec2 TexCoords;
uniform sampler2D texture1;
void main()
{ 
    FragColor = texture(texture1, TexCoords);
}
```
#### F5…

• … the glass part of the window texture is semitransparent we should be able to see the rest of the scene by looking through this window

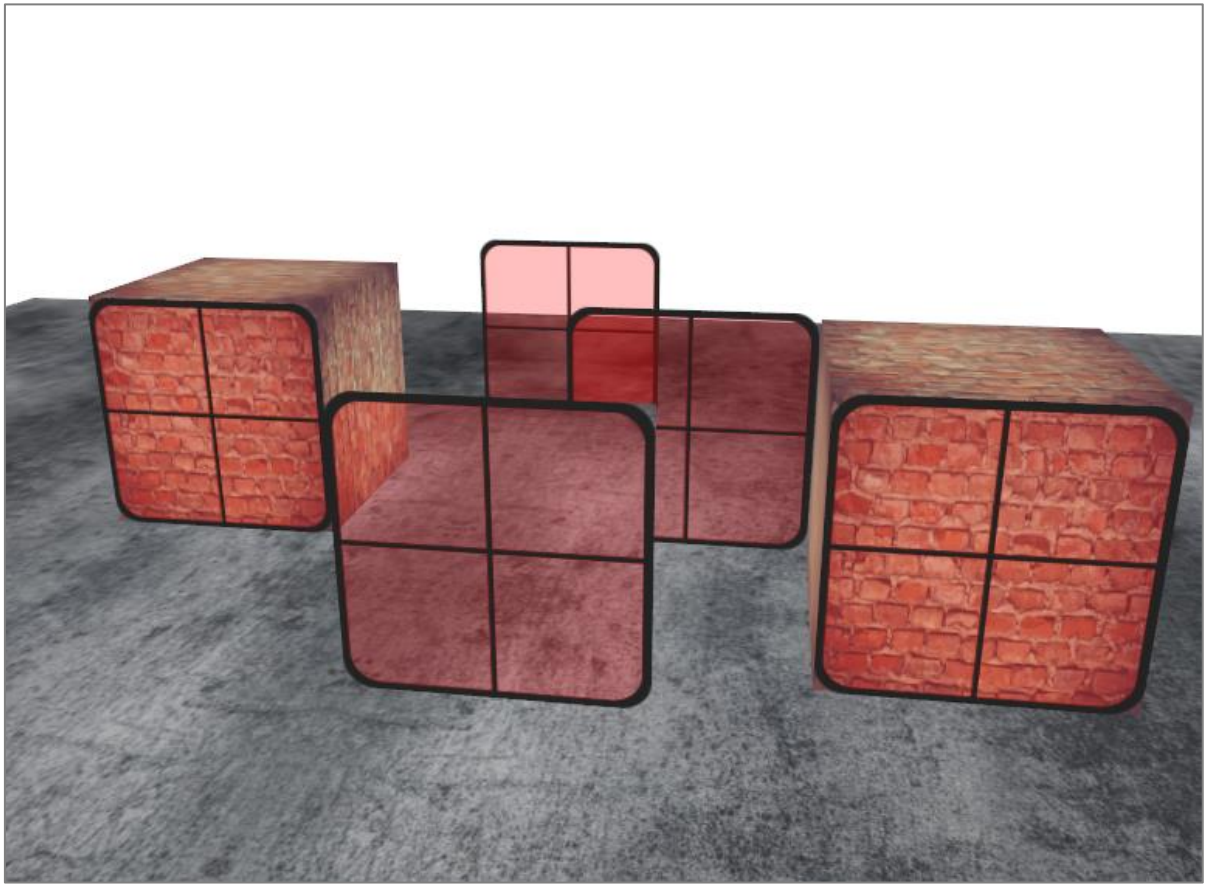

#### F5…

• … transparent parts of the front window are occluding the windows in the background

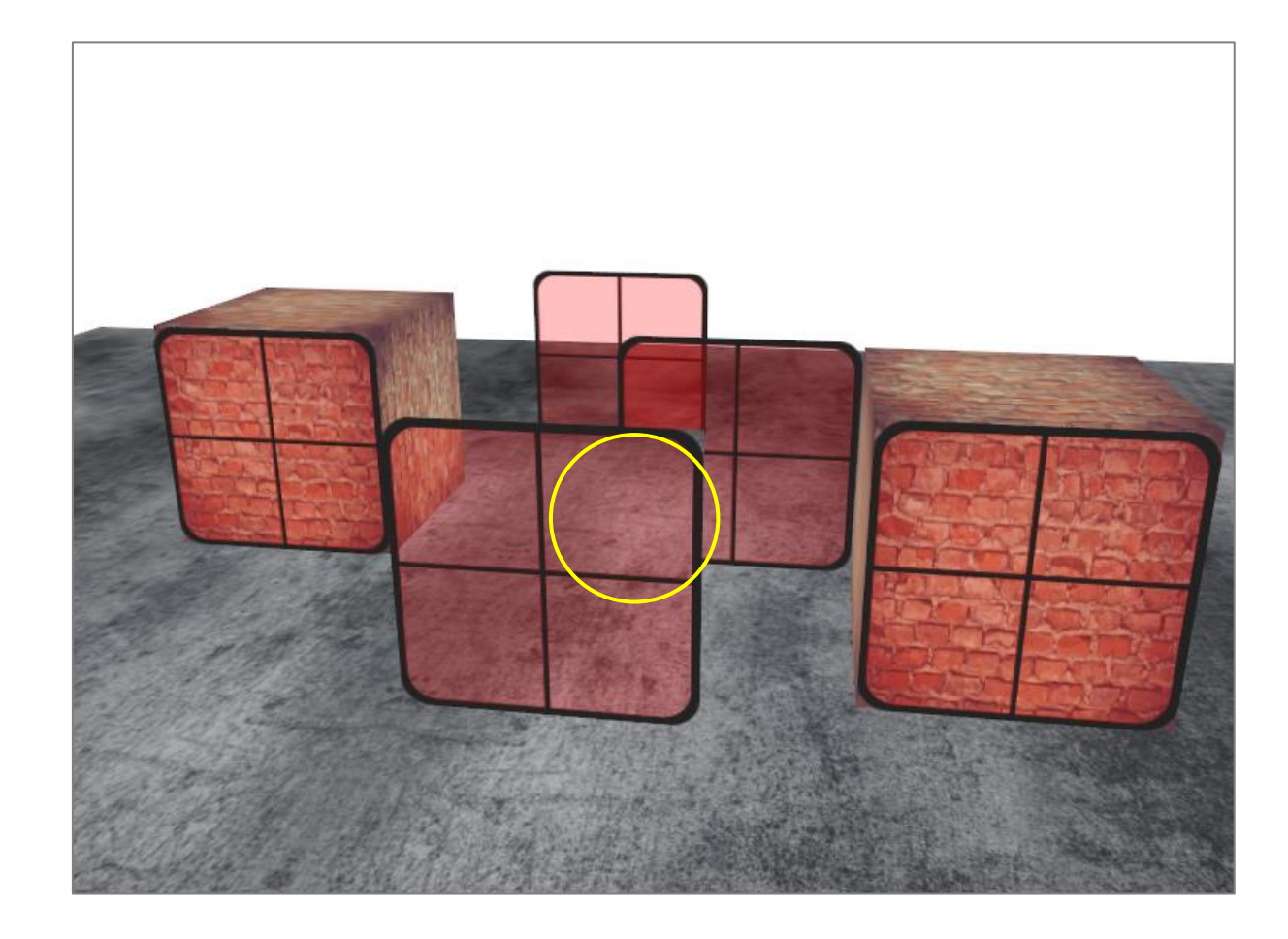

## Why?

5

- Depth testing tricky combined with blending
- When writing to the depth buffer, the depth test is independent of transparency
- Entire quad of the window is checked for depth testing regardless of transparency
- Even though the transparent part should show the windows behind it, the depth test discards them

# glDisable(GL\_DEPTH\_TEST)?

• This is also not a good idea…

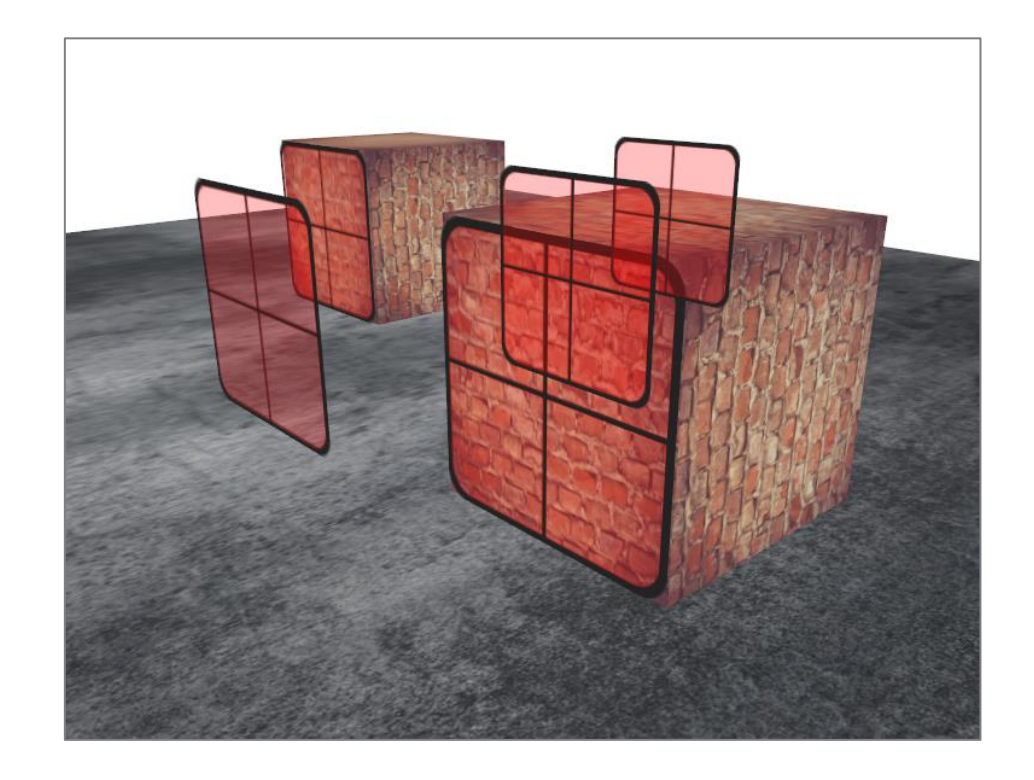

## Why?

- Cannot render the windows however we want and expect the depth buffer to solve all our issues for us
- To make sure the windows show the windows behind them, we have to draw the windows in the background first
- This means we have to manually sort the windows from furthest to nearest and draw them accordingly ourselves

## Correct Order

- Have to draw the farthest object first and the closest object as last
- Non-blended objects can still be drawn as normal using the depth buffer (no need to sort), but need to be drawn first
- When drawing a scene with non-transparent and transparent objects the general outline is usually as follows:
- 1. Draw all opaque objects first.
- 2. Sort all the transparent objects.
- 3. Draw all the transparent objects in sorted order.

#### Sort

- Sorting: get distance of an object from the viewer's perspective (distance between the camera's position and the object's position)
- Store the distance with the position vector in a map data structure (STL library)
- A map automatically sorts its values based on its keys

```
std::map<float, glm::vec3> sorted;
for (unsigned int i = 0; i < windows.size(); i++)
{
       float distance = glm::length(camera.Position - windows[i]);
       sorted[distance] = windows[i];}
```
#### Sort

- It results in a map that sorts each of the window positions based on their distance key value from lowest to highest distance
- For rendering, take the map's values in reverse order (from farthest to nearest) and draw the corresponding windows in correct order:

```
for (std::map<float, glm::vec3>::reverse iterator it = sorted.rbegin(); it !=
sorted.rend(); ++it)
\{model = g1m::mat4(1.0f);model = glm::translate(model, it->second);
       shader.setMat4("model", model);
       glDrawArrays(GL_TRIANGLES, 0, 6);
}
```
#### F5…

• … the glass part of the window texture is semitransparent and correct now

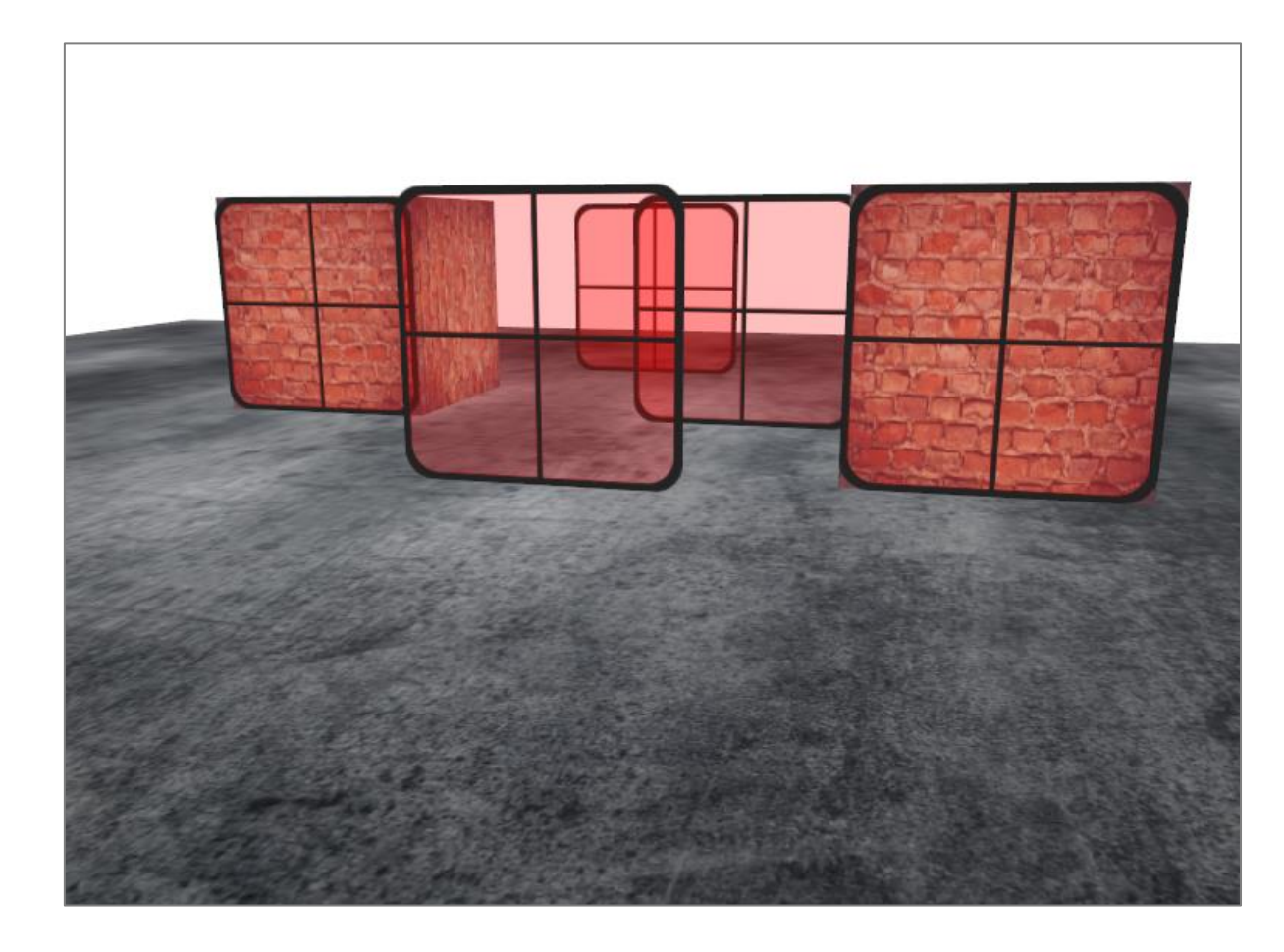

#### Remarks

- This approach works well for this specific scenario, it doesn't take rotations, scaling or any other transformation into account and weirdly shaped objects need a different metric than simply a position vector
- Sorting objects in your scene is a difficult task
- More advanced techniques, e.g., order independent transparency
- For now it is ok, if we know the limitations, we can still get fairly decent blending implementations

- If you look at this box and count the maximum number of faces you ended up with a maximum number of 3
- So why would we waste the effort of actually drawing those other 3 faces
- If we could discard those in some way we would save 50% of fragment shader runs

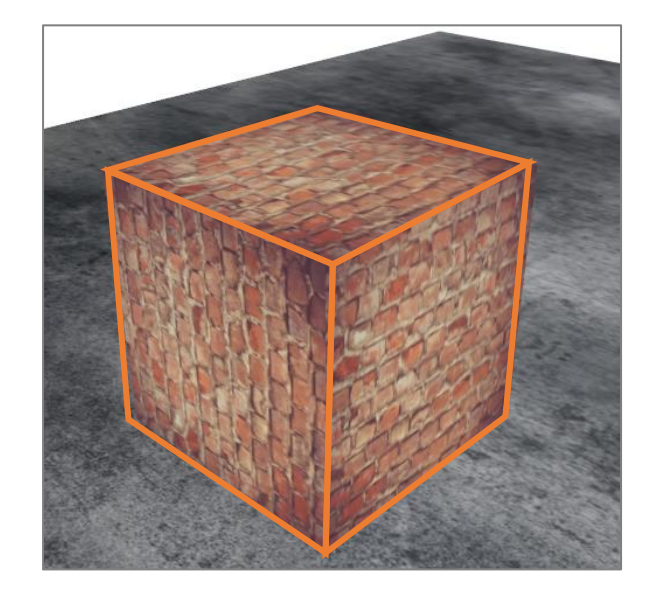

- Great idea, but how do we know if a face of an object is not visible from the viewer's point of view?
- If we imagine any closed convex shape, each of its faces has two sides
- Each side would either face the camera or show its back
- What if we could only render the faces that are facing the viewer?

- This is exactly what face culling does
- OpenGL checks all the faces that are front facing towards the viewer and renders those while discarding all the faces that are back facing  $\rightarrow$  saving us a lot of fragment shader calls (expensive!)
- We do need to tell OpenGL which of the faces we use are actually the front faces and which faces are the back faces
- OpenGL uses a clever trick for this by analyzing the winding order of the vertex data

- When we define a set of triangle vertices we're defining them in a certain winding order that is either clockwise or counter-clockwise
- Each triangle consists of 3 vertices and we specify those 3 vertices in a winding order as seen from the center of the triangle
- Clockwise (left), counter-clockwise (right)

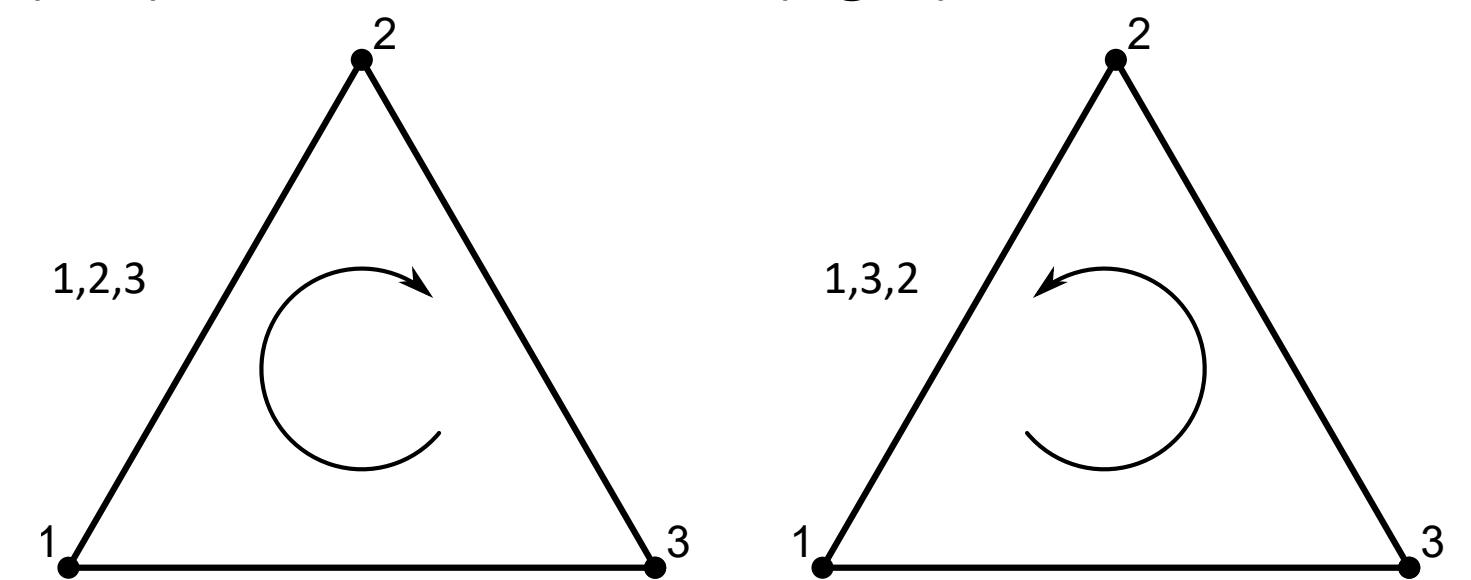

- In the code:
- glDrawArrays:

```
float vertices[] = {V1, V2, V3, // clockwise (cw): 1,2,3
      V1, V3, V2 // counter-clockwise (ccw): 1,3,2
  };
```
#### • glDrawElements:

```
unsigned int indices[] = \{ // note that we start from 0!
      0, 1, 2, // clockwise (cw): 1,2,3
      0, 2, 1 // counter-clockwise (ccw): 1,3,2
   };
```
1

2

 $\mathcal{S}$ 

 $1,2,3$  1,3,2

2

3

- Each set of 3 vertices forming a triangle primitive contains a winding order
- OpenGL uses this information to determine if a triangle is a front-facing or a back-facing triangle
- By default, triangles with counter-clockwise vertices are front-facing
- When defining the vertex order visualize the corresponding triangle as if it was facing you  $\rightarrow$  each triangle should be counter-clockwise as if you're directly facing that triangle
- The actual winding order is calculated at the rasterization stage (after vertex shader)  $\rightarrow$  vertices are then seen as from the viewer's point of view

- All the triangle vertices that the viewer is then facing are in the correct winding order (as we specified) 2
- Vertices of the triangles at the other side are now rendered in such a way that their winding order becomes reversed
- The result: facing triangles are seen as front -facing triangles and the triangles at the back are seen as back -facing triangles

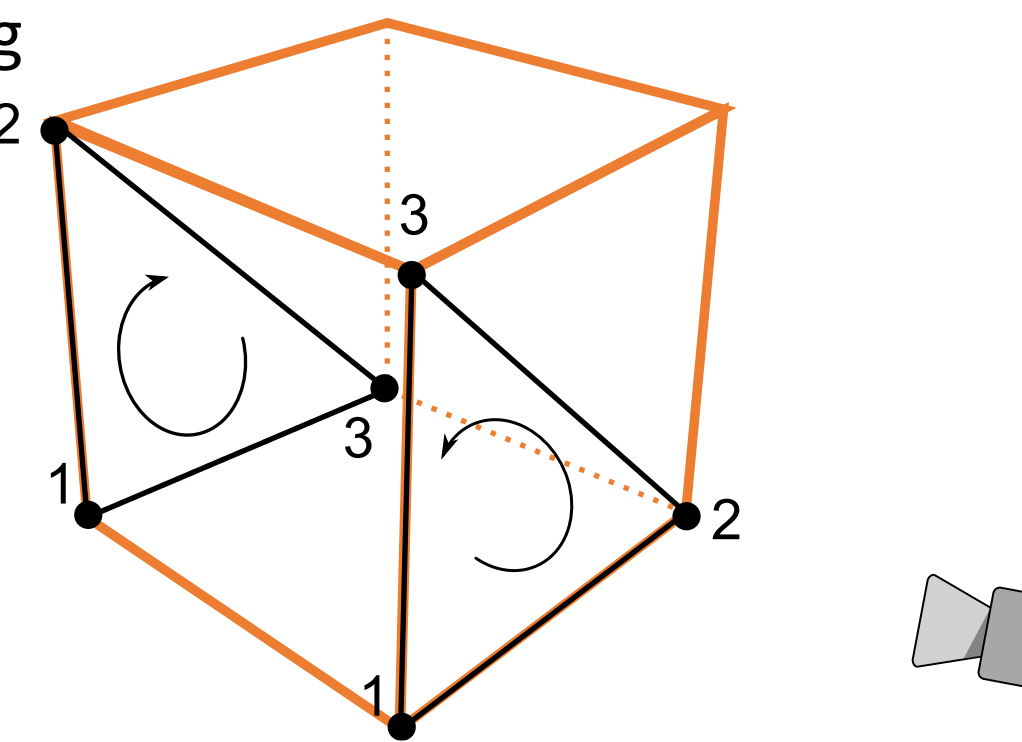

• In the vertex data we defined both triangles in ccw order (the front and back triangle as 1, 2, 3)

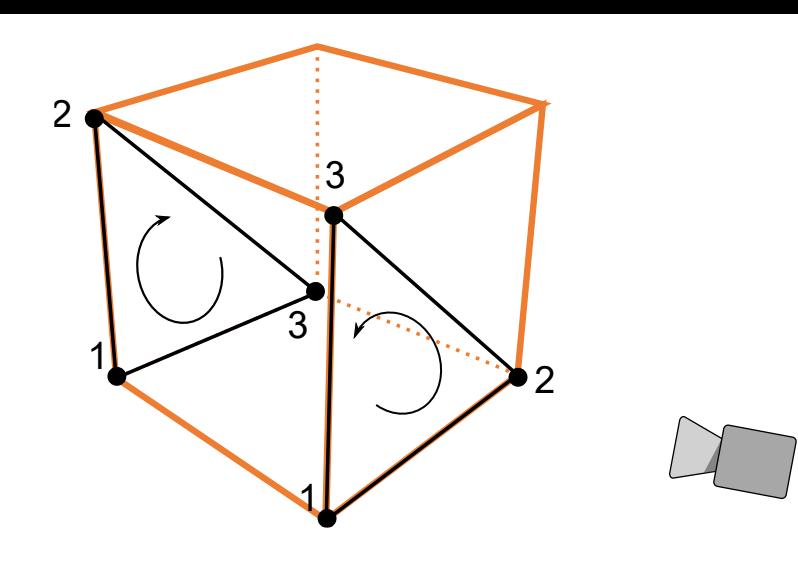

- From the viewer's direction the back triangle is rendered cw (1,2,3)
- Even if we specified the back triangle in ccw order, it is now rendered in a clockwise order
- This is exactly what we want to cull (discard) non-visible faces

- Now that we know how to set the winding order of the vertices, we can start using OpenGL's face culling option (disabled by default)
- The cube vertex data was not defined with the ccw winding order (update $\rightarrow$ )

float cubeVertices $[$ ] = { -0.5f, -0.5f, -0.5f, 0.0f, 0.0f, // bottom-left 0.5f, 0.5f, -0.5f, 1.0f, 1.0f, // top-right 0.5f, -0.5f, -0.5f, 1.0f, 0.0f, // bottom-right 0.5f, 0.5f, -0.5f, 1.0f, 1.0f, // top-right -0.5f, -0.5f, -0.5f, 0.0f, 0.0f, // bottom-left -0.5f, 0.5f, -0.5f, 0.0f, 1.0f, // top-left // front face -0.5f, -0.5f, 0.5f, 0.0f, 0.0f, // bottom-left 0.5f, -0.5f, 0.5f, 1.0f, 0.0f, // bottom-right 0.5f, 0.5f, 0.5f, 1.0f, 1.0f, // top-right 0.5f, 0.5f, 0.5f, 1.0f, 1.0f, // top-right -0.5f, 0.5f, 0.5f, 0.0f, 1.0f, // top-left -0.5f, -0.5f, 0.5f, 0.0f, 0.0f, // bottom-left // left face -0.5f, 0.5f, 0.5f, 1.0f, 0.0f, // top-right -0.5f, 0.5f, -0.5f, 1.0f, 1.0f, // top-left -0.5f, -0.5f, -0.5f, 0.0f, 1.0f, // bottom-left -0.5f, -0.5f, -0.5f, 0.0f, 1.0f, // bottom-left -0.5f, -0.5f, 0.5f, 0.0f, 0.0f, // bottom-right -0.5f, 0.5f, 0.5f, 1.0f, 0.0f, // top-right // right face 0.5f, 0.5f, 0.5f, 1.0f, 0.0f, // top-left 0.5f, -0.5f, -0.5f, 0.0f, 1.0f, // bottom-right 0.5f, 0.5f, -0.5f, 1.0f, 1.0f, // top-right 0.5f, -0.5f, -0.5f, 0.0f, 1.0f, // bottom-right 0.5f, 0.5f, 0.5f, 1.0f, 0.0f, // top-left 0.5f, -0.5f, 0.5f, 0.0f, 0.0f, // bottom-left // bottom face -0.5f, -0.5f, -0.5f, 0.0f, 1.0f, // top-right 0.5f, -0.5f, -0.5f, 1.0f, 1.0f, // top-left 0.5f, -0.5f, 0.5f, 1.0f, 0.0f, // bottom-left 0.5f, -0.5f, 0.5f, 1.0f, 0.0f, // bottom-left -0.5f, -0.5f, 0.5f, 0.0f, 0.0f, // bottom-right -0.5f, -0.5f, -0.5f, 0.0f, 1.0f, // top-right // top face -0.5f, 0.5f, -0.5f, 0.0f, 1.0f, // top-left 0.5f, 0.5f, 0.5f, 1.0f, 0.0f, // bottom-right 0.5f, 0.5f, -0.5f, 1.0f, 1.0f, // top-right 0.5f, 0.5f, 0.5f, 1.0f, 0.0f, // bottom-right -0.5f, 0.5f, -0.5f, 0.0f, 1.0f, // top-left -0.5f, 0.5f, 0.5f, 0.0f, 0.0f // bottom-left };

• To enable face culling we only have to enable OpenGL's GL CULL FACE option:

glEnable(GL\_CULL\_FACE);

- Now, all faces that are not front-faces are discarded  $\rightarrow$  save 50% of performance on rendering fragments
- Only works with closed shapes like a cube, have to disable face culling again when we draw the grass leaves (front and back face)

```
... 
glDisable(GL_CULL_FACE);
// render floor & windows
```
## Fly through the Box

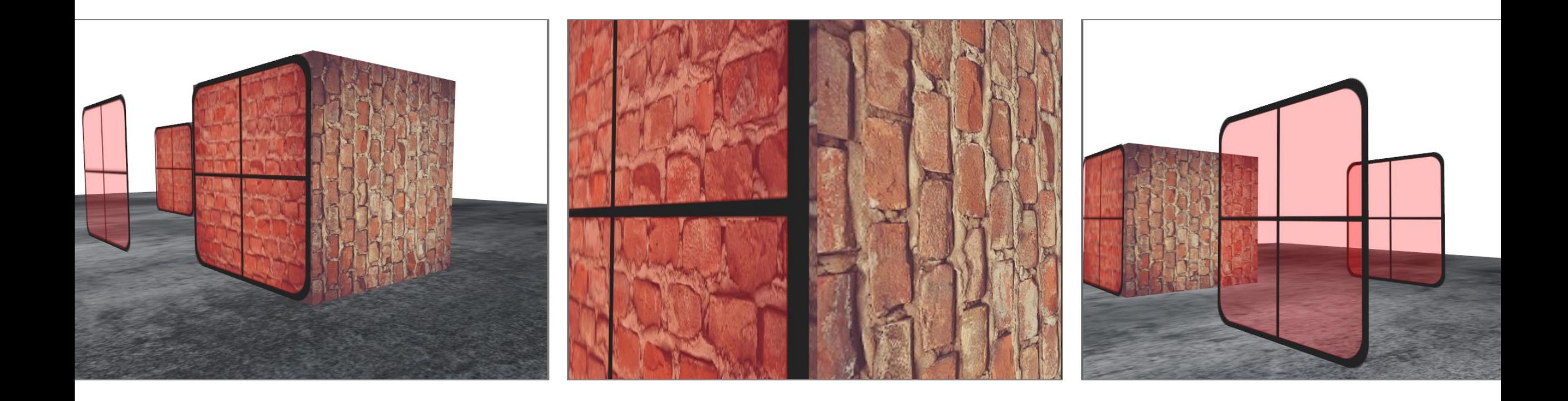

• Can change the type of face we want to cull:

glCullFace(GL\_FRONT);

- The glCullFace function has three possible options:
	- GL\_BACK: Culls only the back faces
	- GL\_FRONT: Culls only the front faces
	- GL\_FRONT\_AND\_BACK: Culls both the front and back faces

- The initial value of glCullFace is GL\_BACK
- We can also tell OpenGL to rather prefer clockwise faces as the frontfaces instead of counter-clockwise faces via glFrontFace:

glFrontFace(GL\_CCW);

- Default value is GL CCW (counter-clockwise ordering)
- Other option: GL CW (clockwise ordering)

• Simple test: reverse the winding order by telling OpenGL that the front-faces are now determined by a clockwise ordering instead of a counter-clockwise ordering:

```
glEnable(GL_CULL_FACE); 
glCullFace(GL_BACK); 
glFrontFace(GL_CW);
```
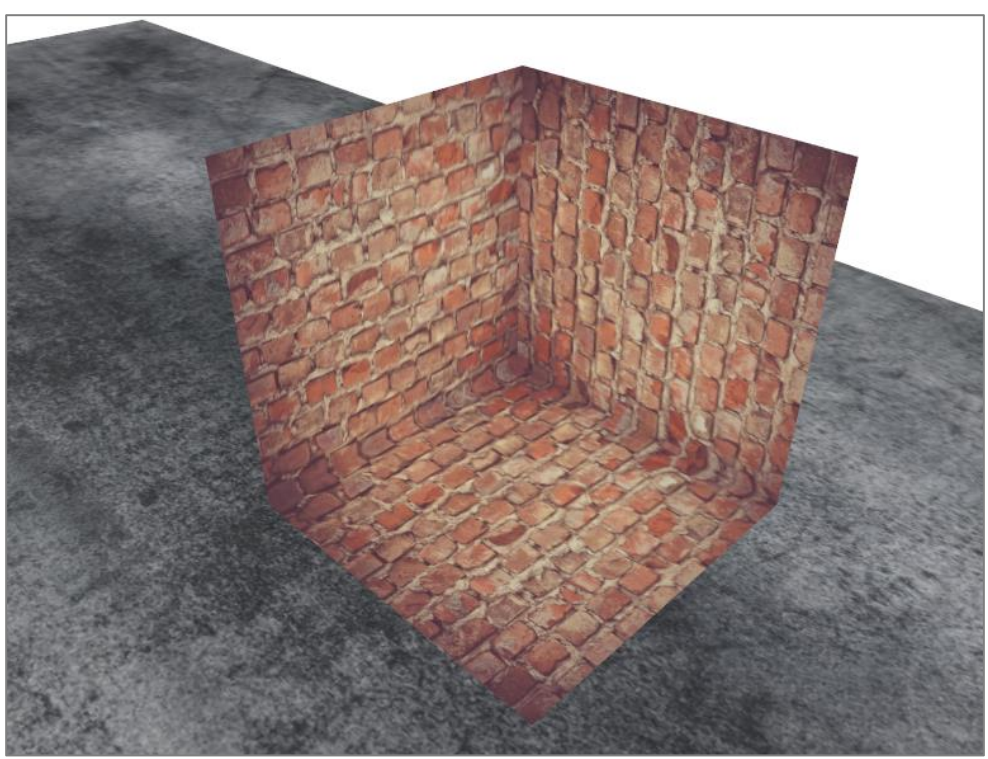

• Note that you can create the same effect by culling front faces with the default counter-clockwise winding order:

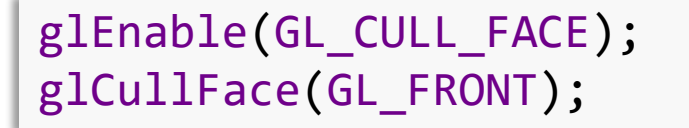

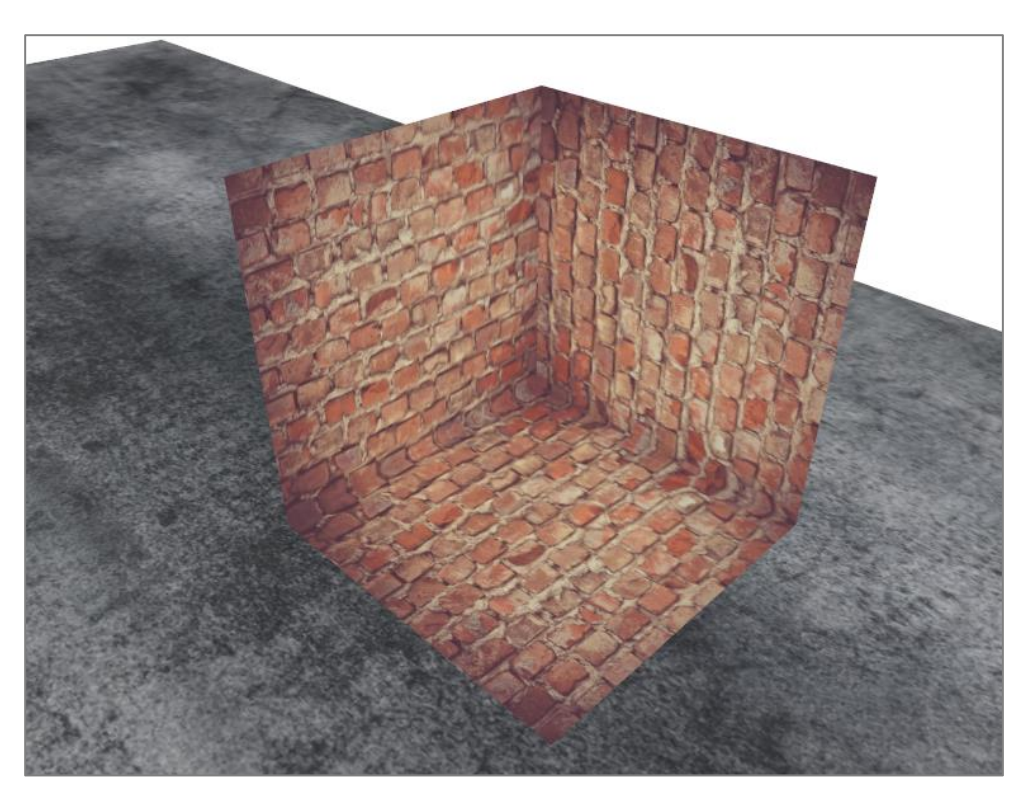

## Conclusion

- Face culling is a great for increasing performance minimal effort
- You do have to keep track of which objects will actually benefit from face culling and which objects shouldn't be culled

### Example\*

- Let us watch inside the box
- We will draw the back faces first
- Then, the front faces with transparency at certain regions

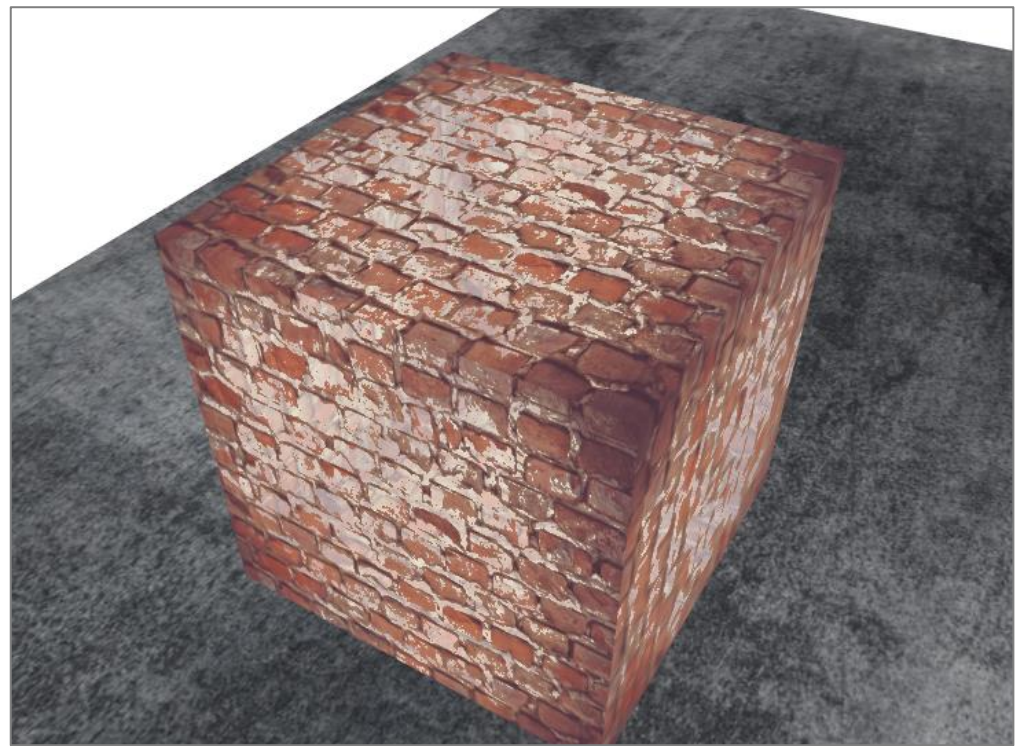

## Back Faces

• First, we draw the back faces

```
glEnable(GL_CULL_FACE);
glCullFace(GL_FRONT);
glBindVertexArray(cubeVAO);
glActiveTexture(GL_TEXTURE0);
glBindTexture(GL_TEXTURE_2D, cubeTexture);
model = glm::mat4(1.0f);model = glm::translate(model, glm::vec3(-3.0f, 0.0001f, -1.0f));
shader.setMat4("model", model);
glDrawArrays(GL_TRIANGLES, 0, 36);
```
## Front Faces

• Afterwards, we draw the front faces

```
glCullFace(GL_BACK);
model = glm::mat4(1.0f);model = glm::translate(model, glm::vec3(-3.0f, 0.0001f, -1.0f));
shader.setMat4("model", model);
glDrawArrays(GL_TRIANGLES, 0, 36);
glDisable(GL_CULL_FACE);
```
## Fragment Shader

• Fragment Shader  $\rightarrow$  distinguish between front and back faces (gl\_FrontFacing):

```
#version 330 core
out vec4 FragColor;
in vec2 TexCoords;
uniform sampler2D texture1;
void main()
{ 
    FragColor = texture(texture1, TexCoords);
    if(gl_FrontFacing && length(FragColor.rgb)>0.95)
       FragColor=vec4(1,1,1,0.5); 
}
```
#### F5…

• … some parts are transparent

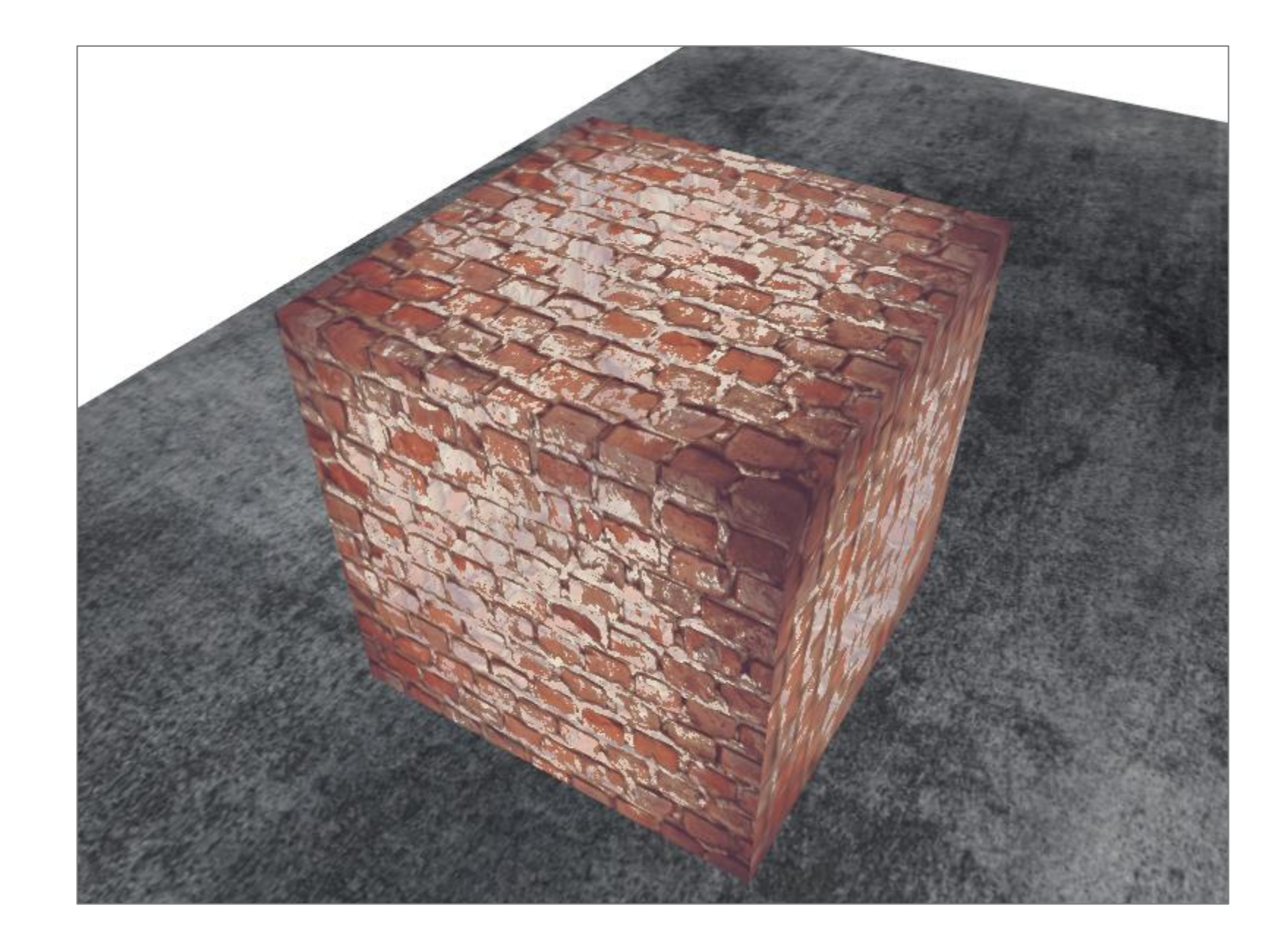
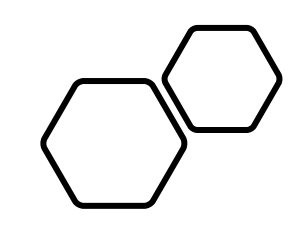

## Questions???